### **Dialogformulare (UserForms)**

Neben den uns bekannten Kommunikationsmitteln Meldungsfenster (MessageBox) und Eingabefeldern (Input-Box) stellt VBA die so genannten Dialogformulare (UserForms) zur Verfügung. Jedes Dialogfenster kann auf der Entwurfsebene bestimmte Steuerelemente (Schaltflächen, Eingabefelder, Optionsfelder etc.) und jedem Steuerelement kann ein Quellcode zur Anwendungssteuerung zugewiesen bekommen. Jedes Formular und jedes Steuerelement hat bestimmte Eigenschaften (Schriftart, Position, Darstellung, Verhalten etc.). Diese Eigenschaften können im "Eigenschaftsfenster" (F4) verändert werden.

Am Beispiel eines Programms zur Notenumrechnung (welche der 15 Punktzahlen ergibt welche herkömmliche Note) sollen im Folgenden die wichtigsten Elemente der UserForms und der Steuerelemente dargestellt werden.

#### *Vorbereitende Aufgabe:*

Erstellen Sie zunächst eine Prozedur, die über eine MessageBox eine Zahl zwischen 0 und 15 einliest (Variable: "Eingabe" und über eine MessageBox die entsprechende Note (z. B. "sehr gut") ausgibt (Variable: "*Ausgabe*").

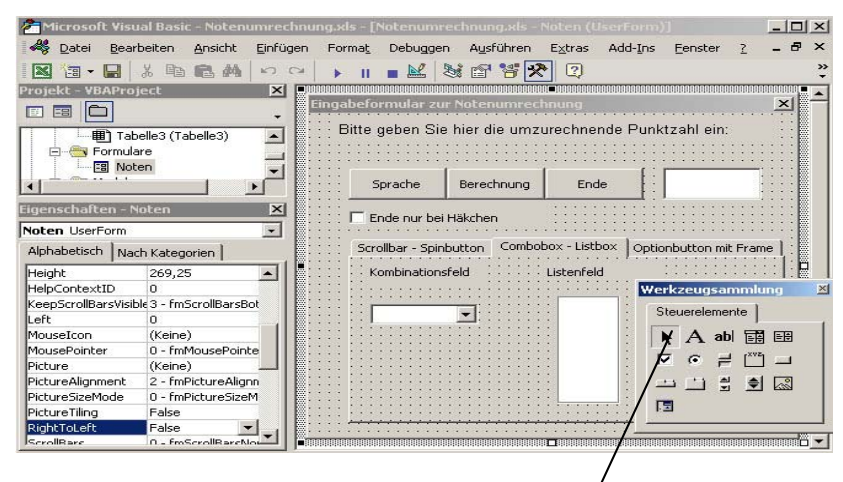

#### **Standardsteuerelemente der Werkzeugsammlung (von links oben nach rechts unten)**

Anmerkung: Die in fett/kursiver Schrift angegebene Kürzel stellen in der VBA-Programmierung üblichen Präfixe zur Kennzeichnung von Steuerelementen im Quellcode (Bsp.: Das Textfeld "*Eingabe*" bekommt den Namen "*txtEingabe*").

- 1) Objekte auswählen (**Pfeil**): Ein bereits in einem Formular erstelltes Steuerelement kann mit dem "Pfeil" verschoben oder dessen Größe angepasst werden. Durch Doppelklick gelangt man in den Quellcode-Editor und kann eine Prozedur für das Steuerelement erstellen die ein bestimmtes Ereignis hervorruft (z. B. nach dem Klicken = "*click*-Ereignis" der Schaltfläche "cmdEnde" wird das Programm beendet).
- 2) **Bezeichnungsfeld** (Label *lbl*): Ermöglichet es, einen Text festzulegen, den der Benutzer nicht ändern kann, wie z. B. Beschriftungen unter Abbildungen.
- 3) **Textfeld** (TextBox *txt*): Enthält Text, den die Benutzer eingeben oder ändern können.
- 4) **Kombinationsfeld** (ComboBox *cbo*): Ermöglicht das Erstellen einer Kombination aus einem Listenfeld und einem Textfeld. Es können Daten aus der Liste ausgewählt oder im Textfeld eingegeben werden.
- 5) **Listenfeld** (ListBox *lst*): Enthält eine Liste mit Elementen, aus denen der Benutzer eine Auswahl treffen kann.
- 6) **Kontrollkästchen** (CheckBox *chk*): Erstellt ein Feld, das die Benutzer aktivieren können, um eine Wahr/Falsch-Bedingung auszudrücken, oder das mehrere Wahlmöglichkeiten darstellt, aus denen die Benutzer mehr als eine Möglichkeit auswählen können.
- 7) **Optionsfeld** (OptionButton *opt*): Ermöglicht die Anzeige mehrerer Wahlmöglichkeiten, aus denen der Benutzer nur genau eine Option auswählen kann.
- 8) **Umschaltfeld** (ToggleButton *tgl*): Erstellt eine Schaltfläche, mit der ein Element ein- oder ausgeschaltet werden kann.
- 9) **Rahmen** (Frame *fra*): Ermöglicht das Erstellen einer grafischen oder funktionalen Gruppierung für Steuerelemente.
- 10) **Befehlschaltfläche** (CommandButton *cmd*): Erstellt eine Schaltfläche, die die Benutzer zum Ausführen eines Befehls auswählen.
- 11) **Register** (TabStrip): Ermöglicht die Definition mehrerer Seiten für einen Fenster- oder Dialogfeldbereich in der Anwendung.
- 12) **Multiseiten** (Multipage): Fasst mehrere Bildschirme mit Informationen innerhalb einer Gruppe zusammen.
- 13) **Bildlaufleiste** (Scrollbar *scb*): Ein grafisches Hilfsmittel, um sich innerhalb einer Liste mit vielen Elementen oder Informationen zu bewegen, um die aktuelle Position auf eine Skala anzugeben.
- 14) **Drehfeld** (SpinButton *spb*): Kann mit einem anderen Steuerelement zusammen zum Erhöhen oder Reduzieren von Zahlen verwendet werden. Es kann auch zum Blättern in Werten oder Listen eingesetzt werden.
- 15) **Anzeige** (Image *img*): Zeigt eine grafische Darstellung (Bild) im Formular an.
- 16) **RefEdit**: Nur in MS-Excel vorhanden. Dient zur Auswahl eines Zellbereichs.

⊠

# **Erstellung einer UserForm mit Steuerelementen am Beispiel:**

#### **Schritt 1:**

Fügen Sie der UserForm ein Bezeichnungsfeld, ein Textfeld und zwei Schaltflächen ("berechnen" und "Ende") zu. Geben Sie jedem Steuerelement einen passenden Namen und entsprechende Eigenschaften. Doppelklicken Sie die Schaltfläche "*berechnen*" (es erscheint die "*cmdBerechnen\_Click()*"-Prozedur) und fügen Sie den Quellcode Ihrer Notenumrechnung ein.

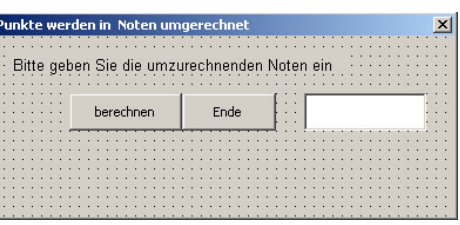

Die Variable "*Eingabe*" soll nun nicht mehr durch eine Inputbox, sondern durch den Wert des Textfeldes verändert werden. Nutzen Sie zur Lösung dieses Problems die Online-Hilfe zum Thema "*value*-*Eigenschaft*".

## **Schritt 2:**

Erstellen Sie eine Fehlerroutine, die Eingaben nur zwischen den Werten 0 und 15 erlaubt.

# **Schritt 3:**

Erstellen Sie in dem Formular eine MultiPage (3 Seiten)und fügen Sie die entsprechenden Steuerelemente ein:

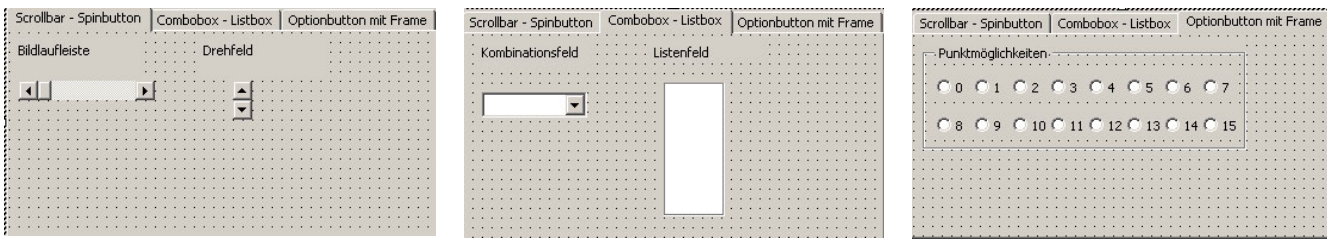

Die Wertzuweisung des Textfeldes kann neben der manuellen Eingabe auch durch andere Steuerelemente übernommen werden. Auslöser hierfür können Ereignisse des Steuerelements sein. Hier in Frage kommt das *change*-Ereignis (siehe online-Hilfe), mit dem bei Beeinflussung des Steuerelements Aktionen durchgeführt werden.

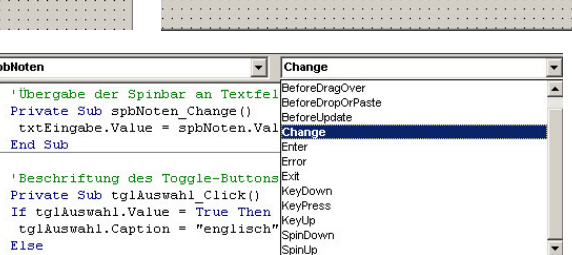

## **Schritt 4:**

Erstellen Sie für die Steuerelemente ScrollBar, SpinButton, Combobox und ListBox eine Prozedur, die die Zuweisung des ausgewählten Wertes übernimmt. Anfangs- und Endwerte einer ScrollBar sowie eines SpinButtons können innerhalb deren Eigenschaften im Eingenschaftsfenster eingegeben werden. Bei der ComboBox und der ListBox müssen beim Start des Formulars Werte zugewiesen werden. Fügen Sie nebenstehenden Code im Quelltext-Editor ein und analysieren Sie dessen Auswirkung.

*Private Sub UserForm\_Initialize() For i = 0 To 15 cboNoten.AddItem i lstNoten.AddItem i Next i End Sub*

### **Schritt 5:**

Erstellen Sie auf der dritten MultiPage einen Frame und ordnen Sie diesem Frame die entsprechende Zahl von Optionsfeldern zu. Durch diese Reihenfolge schließen sich die Optionsfelder bei deren Aktivierung gegenseitig aus, d. h. nur ein Optionsfeld kann jeweils aktiv sein. Dem Textfeld *txtEingabe* wird bei dem *click*-Ereignis eines jeden Optionsfeldes der entsprechende Wert zugewiesen.

### **Schritt 6:**

Fügen Sie der UserForm einen ToggleButton hinzu, der, falls aktiviert (*.value = true*) die *caption*-Eigenschaft (siehe online-Hilfe) "englisch" bekommt, falls nicht aktiviert *(.value = false*) die *caption*-Eigenschaft "deutsch" bekommt. Ändern Sie die *MsgBox-Ausgabe entsprechend. Durch die zusätzliche Anweisung* "txtEinga*be.SetFocus*" ist das Eingabe-Textfeld aktiviert.

### **Schritt 7:**

Fügen Sie der UserForm eine CheckBox hinzu und ändern sie den Code der Ende-Schaltfläche derart ab, das die UserForm nur dann geschlossen wird, falls die *value*-Eigenschaft der CheckBox auf "*true*" steht.

## **Schritt 8:**

Lassen Sie das Formular von Excel aus starten in dem Sie einer Schaltfläche eine Makro bzw. eine Prozedur zuweisen das/die Ihr Formular startet (siehe *show*-Methode in der online-Hilfe).

x